# **E**hipsmall

Chipsmall Limited consists of a professional team with an average of over 10 year of expertise in the distribution of electronic components. Based in Hongkong, we have already established firm and mutual-benefit business relationships with customers from,Europe,America and south Asia,supplying obsolete and hard-to-find components to meet their specific needs.

With the principle of "Quality Parts,Customers Priority,Honest Operation,and Considerate Service",our business mainly focus on the distribution of electronic components. Line cards we deal with include Microchip,ALPS,ROHM,Xilinx,Pulse,ON,Everlight and Freescale. Main products comprise IC,Modules,Potentiometer,IC Socket,Relay,Connector.Our parts cover such applications as commercial,industrial, and automotives areas.

We are looking forward to setting up business relationship with you and hope to provide you with the best service and solution. Let us make a better world for our industry!

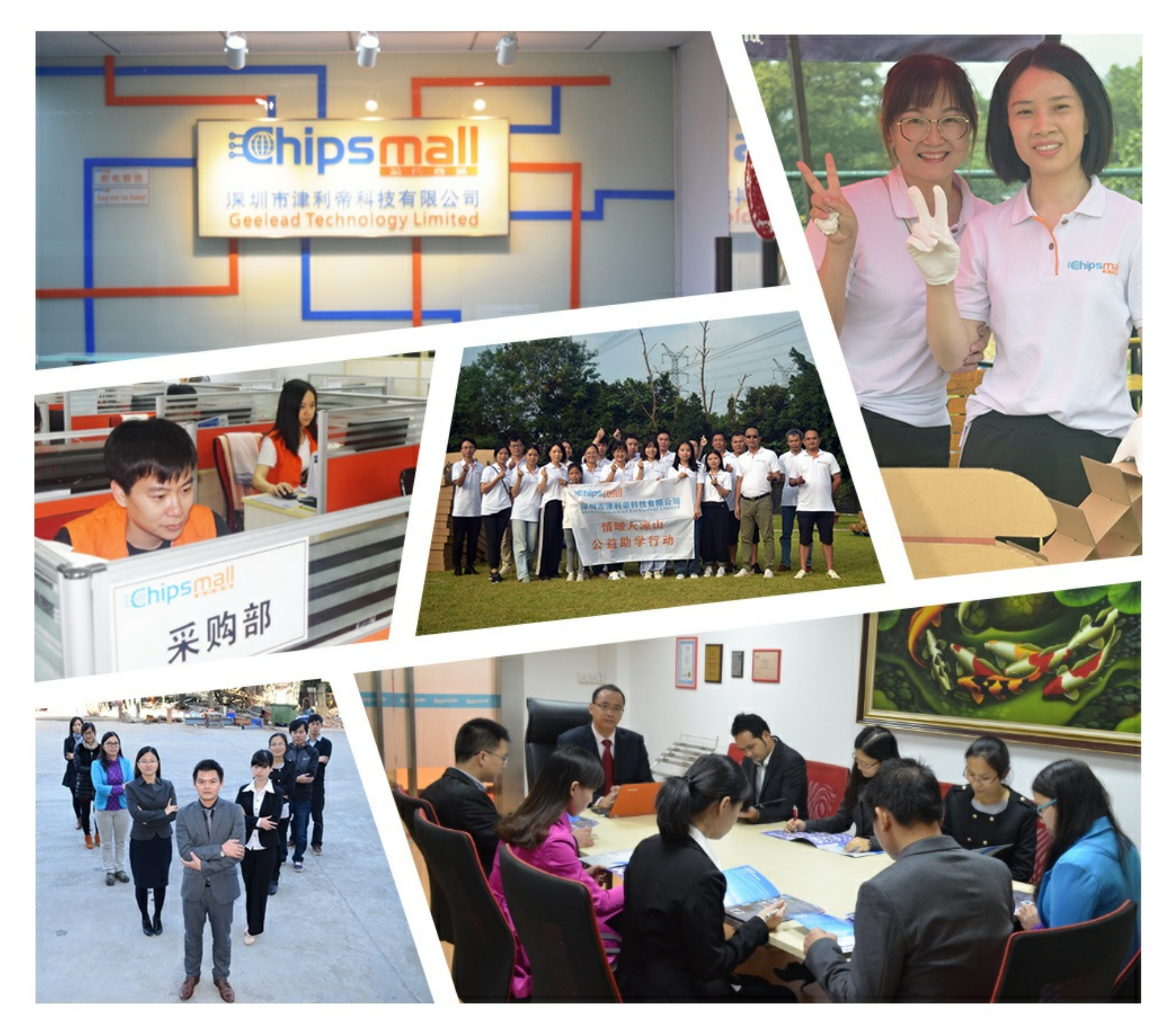

## Contact us

Tel: +86-755-8981 8866 Fax: +86-755-8427 6832 Email & Skype: info@chipsmall.com Web: www.chipsmall.com Address: A1208, Overseas Decoration Building, #122 Zhenhua RD., Futian, Shenzhen, China

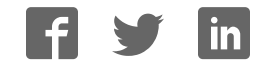

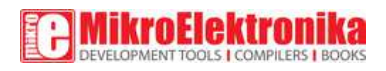

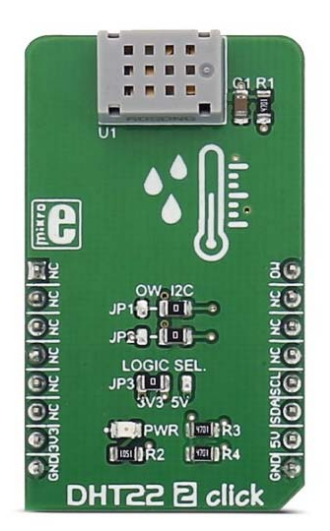

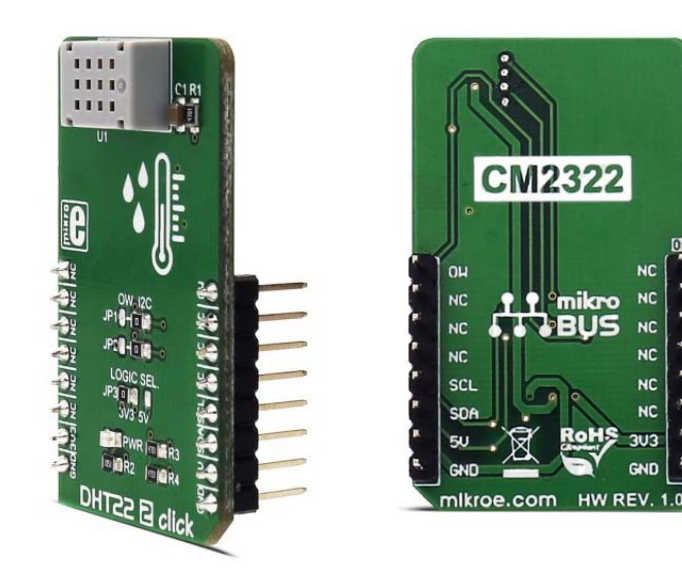

# **DHT22 2 click**

PID: MIKROE-2818

Weight: 25 g

**DHT22 2 click** is used for measuring the environmental temperature and relative humidity. It uses the CM2322 sensor, with very accurate thermal and humidity measuring capabilities. It can use either 1-Wire or I2C protocol to communicate with the integrated circuit.

Attributes like the ultra-small size, low power consumption, data signal transmission distance up to 20 meters, make this sensor the perfect choice for all kinds of applications that require measurement of the temperature and humidity.

#### How does the click work?

The sensor used on this click is CM2322. This sensor contains humidity and temperature measurement elements, compensated and calibrated in the accurate calibration chamber. The calibration coefficient is saved in the OTP memory of an integrated MCU. The integrated MCU also proides I2C or 1-Wire interface, selectable by the onboard SMD jumper selectors. The operating voltage can also be selected by the onboard SMD jumper.

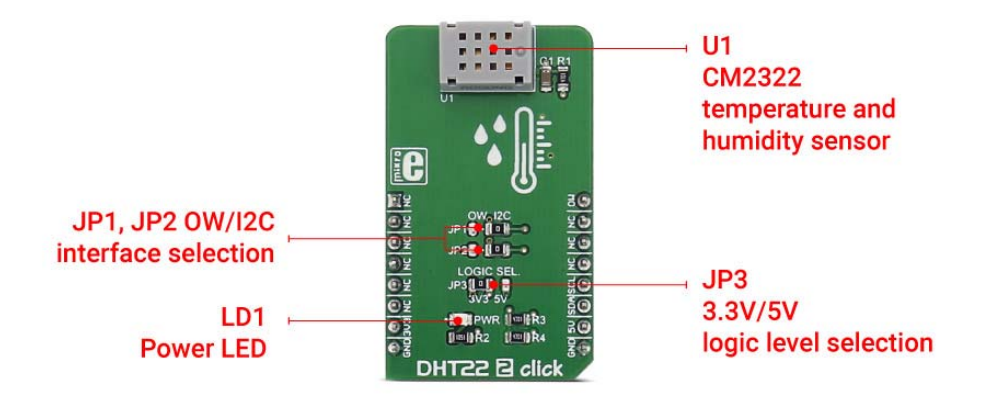

Typical temperature accuracy is ±0.3°C, while relative humidity accuracy is 2% RH, with the resolution of 0.1 for both measured properties.

I2C/1-Wire interface is used to communicate with the host MCU, sending the measurement data every 2 seconds. Proprietary data collecting techniques are used to average the sampled values, after which the result is sent via the I2C/1-Wire bus.

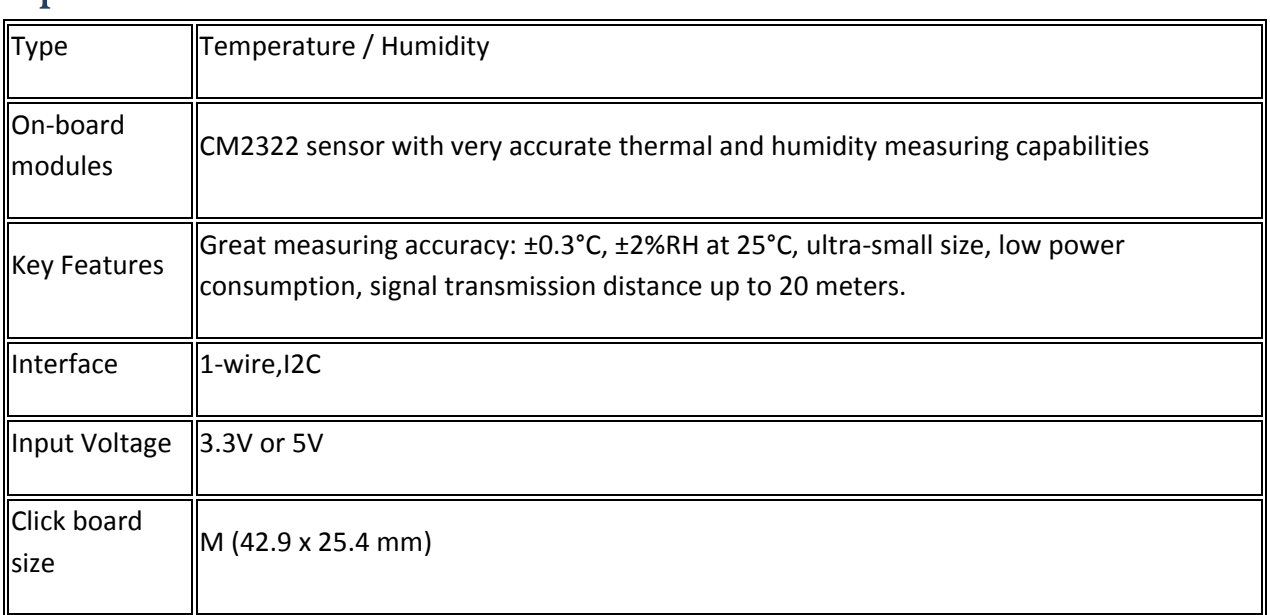

### Specifications

### Pinout diagram

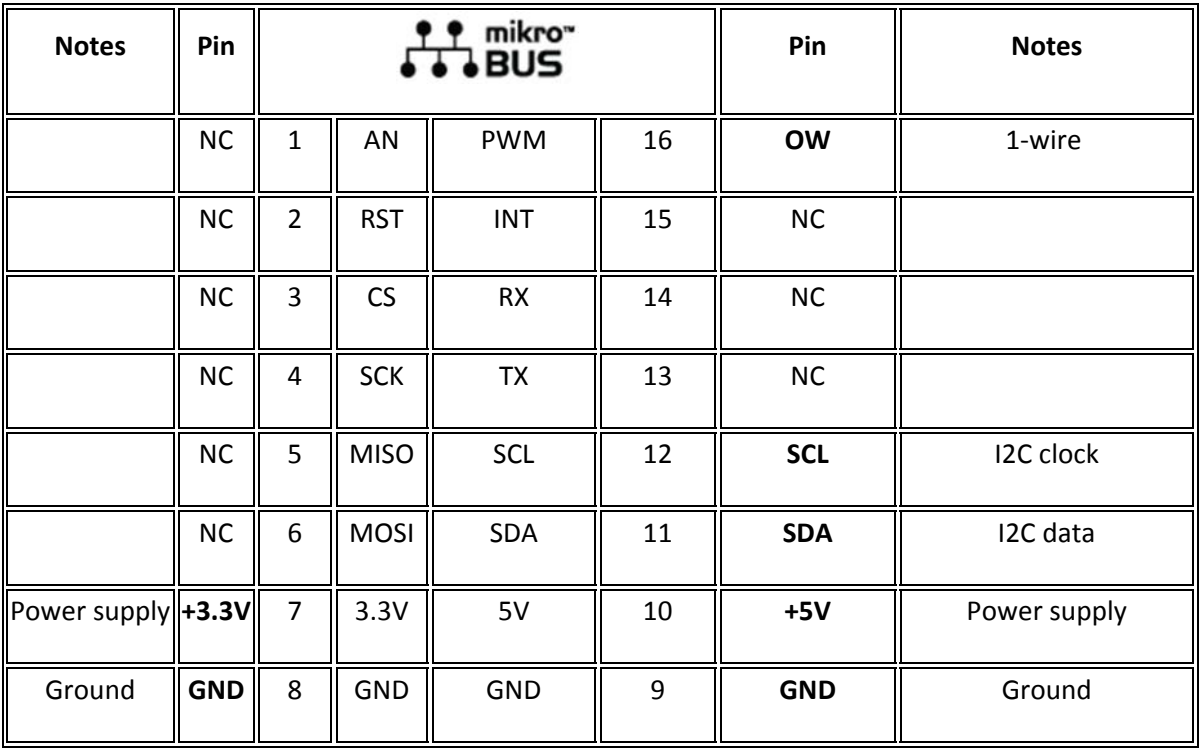

This table shows how the pinout on **DHT22 2 click** corresponds to the pinout on the mikroBUS™ socket (the latter shown in the two middle columns).

### DHT22 2 click maximum ratings

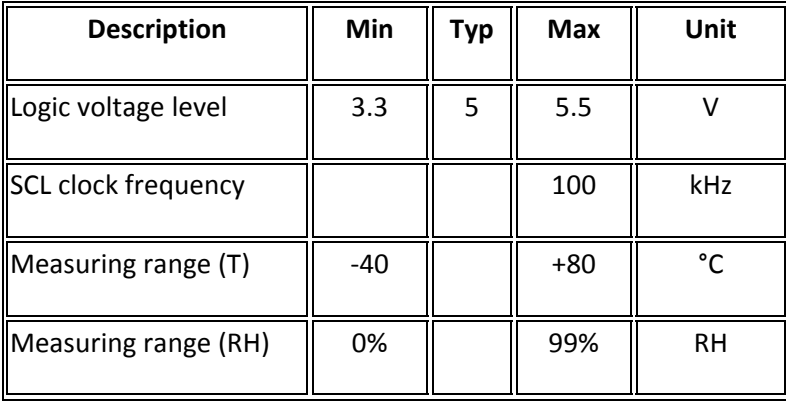

### Onboard settings and indicators

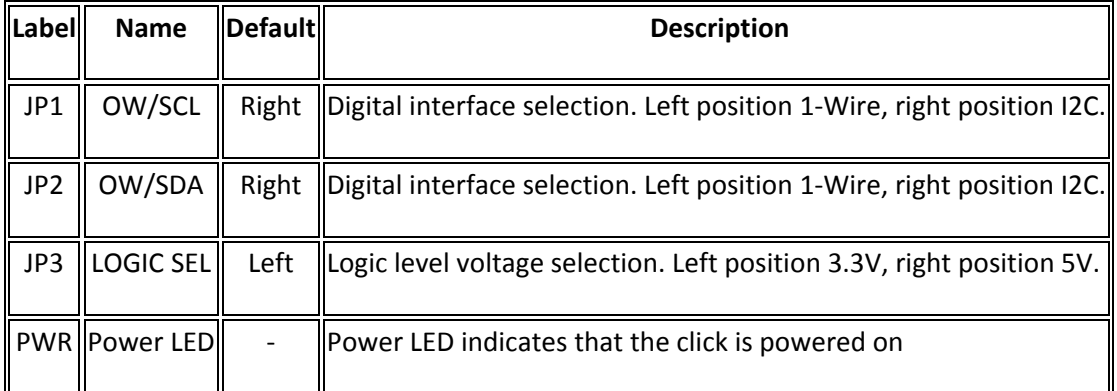

#### Software Support

We provide a library for the DHT22 2 click on our LibStock page, as well as a demo application (example), developed using MikroElektronika compilers. The demo can run on all the main MikroElektronika development boards.

#### **Library description**

Library contains key functions used to read temperature and humidity data from the DHT22 2 click.

```
float DHT22_2_getTemperature();- Function for reading temperature from sensor
```
float DHT22\_2\_getHumidity()- Function for reading humidity from sensor

#### **Examples Description**

The example uses the library functions to read the temperature and humidity from the sensor and sends the data to the user, via the UART interface. The two functions use I2C interface to communicate with the MCU. Both of these functions return data in floating format, which only needs to be converted to a string with the compiler function FloatToString, before it is sent to the UART module. After that, the temperature and the humidity data can be viewed using the UART terminal.

```
void applicationTask() 
{ 
      temp = DHT22_2_getTemperature(); 
     humidity = DHT22_2-getHumidity();
      FloatToStr(temp,output); 
      UART1_Write_Text("Temperature: "); 
      UART1_Write_Text(output); 
      UART1_Write_Text("°C"); 
      UART1_Write(13); 
      UART1_Write(10); 
      UART1_Write_Text("Humidity: "); 
      FloatToStr(humidity,output); 
      UART1_Write_Text(output); 
      UART1_Write_Text("%"); 
      UART1_Write(13); 
      UART1_Write(10); 
      Delay_ms(1000); 
}
```
The full application code, and ready to use projects can be found on our LibStock page.

Other mikroE Libraries used in the example:

- UART
- $\bullet$  I2C

#### **Additional notes and information**

Depending on the development board you are using, you may need USB UART click, USB UART 2 click or RS232 click to connect to your PC, for development systems with no UART to USB interface available on the board. The terminal available in all MikroElektronika compilers, or any other terminal application of your choice, can be used to read the message.